# ART7003 数字多用表卡

# 硬件使用说明书

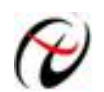

北京阿尔泰科技发展有限公司

产品研发部修订

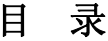

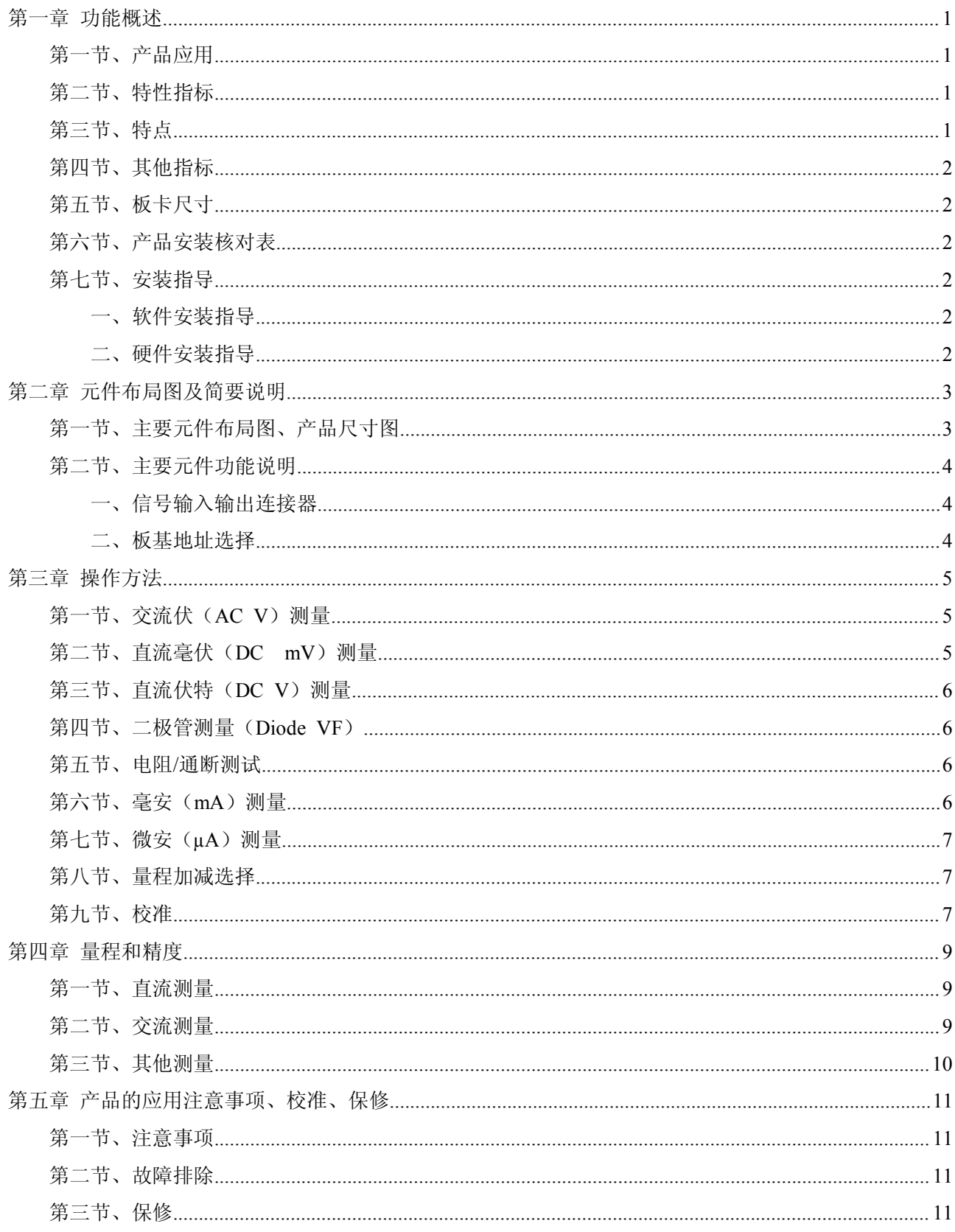

# <span id="page-2-0"></span>第一章 功能概述

<span id="page-2-1"></span>随着基于 PC/104 总线系统的推广应用,PC/104 总线逐渐成为嵌入式 PC 机的机械标准,其秉承了 IBM-PC 开放式总线结构的优点,与 IBM-PC 机完全兼容,具备体积小 (96\*90mm 栈接式结构)、低成本、 高可靠性、 长寿命、工作范围宽、编程调试方便、外围模块齐全等优点,所以在测试领域基于 PC/104 的智 能仪器得到了 广泛应用,PC/104 系列产品已广泛应用于通信设备、车辆导航、工程控制等各种领域。

## 第一节、产品应用

ART7003 是一种基于 PC104 总线的数字多用卡,可以对电压、电流、电阻等多种值进行测量,可直接 和 计算机的PC104 接口相连,构成实验室、产品质量检测中心等各种领域的数据采集、波形分析和处理系统。 也 可构成工业生产过程监控系统。它的主要应用场合为:

- ◆ 电子产品质量检测
- ◆ 信号采集
- ◆ 过程控制

## 第二节、特性指标

53000 计数的测量,自动/手动量程,基本采样率2.5 次/秒 测量类型:交流电压、直流电压、电流、电阻、二极管 测量量程:交流电压:5V、50V、500V、1000V 直流电压: 50mV、500mV、5V、50V、500V、1000V 电流: 500µA、5000µA、50mA、500mA 电阻:500Ω、5KΩ、50KΩ、500KΩ、5MΩ、50MΩ ACV 和DCV 测量达1000 伏 AC 真有效值测量 直流测量精度达到 0.03% 0.01Ω 的电阻分辨率和1µV 的电压分辨率 在µA/mA 测量时,保护电流0.64A 保险管 0.63A/500V(µA/mA 端) 测量端与大地之间最大电压1000VAC/DC。1000V CAT II, 污染等级2 工作温度 5℃~30℃ (相对湿度 0~80%) 31℃~41℃ (相对湿度 0~50%) 储藏温度 -20℃~60℃(相对湿度≤80%)

# 第三节、特点

自动/手动量程选择 计算机显示、记录 过载保护 测量信号数字隔离

# <span id="page-3-0"></span>第四节、其他指标

◆ 板载时钟振荡器:40MHz

# 第五节、板卡尺寸

90mm(长) \* 108mm(宽)

## 第六节、产品安装核对表

打开ART7003 板卡包装后,你将会发现如下物品:

- 1、ART7003 板卡一个
- 2、ART 软件光盘一张, 该光盘包括如下内容:
	- a) 本公司所有产品驱动程序, 用户可在PC104 目录下找到ART7003 驱动程序;
	- b) 用户手册(pdf 格式电子文档);

#### 第七节、安装指导

## 一、软件安装指导

在不同操作系统下安装 ART7003 板卡的方法一致, 在本公司提供的光盘中含有安装程序 Setup.exe, 用户 双击此安装程序按界面提示即可完成安装。

## 二、硬件安装指导

在硬件安装前首先关闭系统电源,待板卡固定后开机,开机后系统会自动弹出硬件安装向导,用户可 选 择系统自动安装或手动安装。

注意:不可带电插拔板卡。

# <span id="page-4-0"></span>第二章 元件布局图及简要说明

# <span id="page-4-1"></span>第一节、主要元件布局图、产品尺寸图

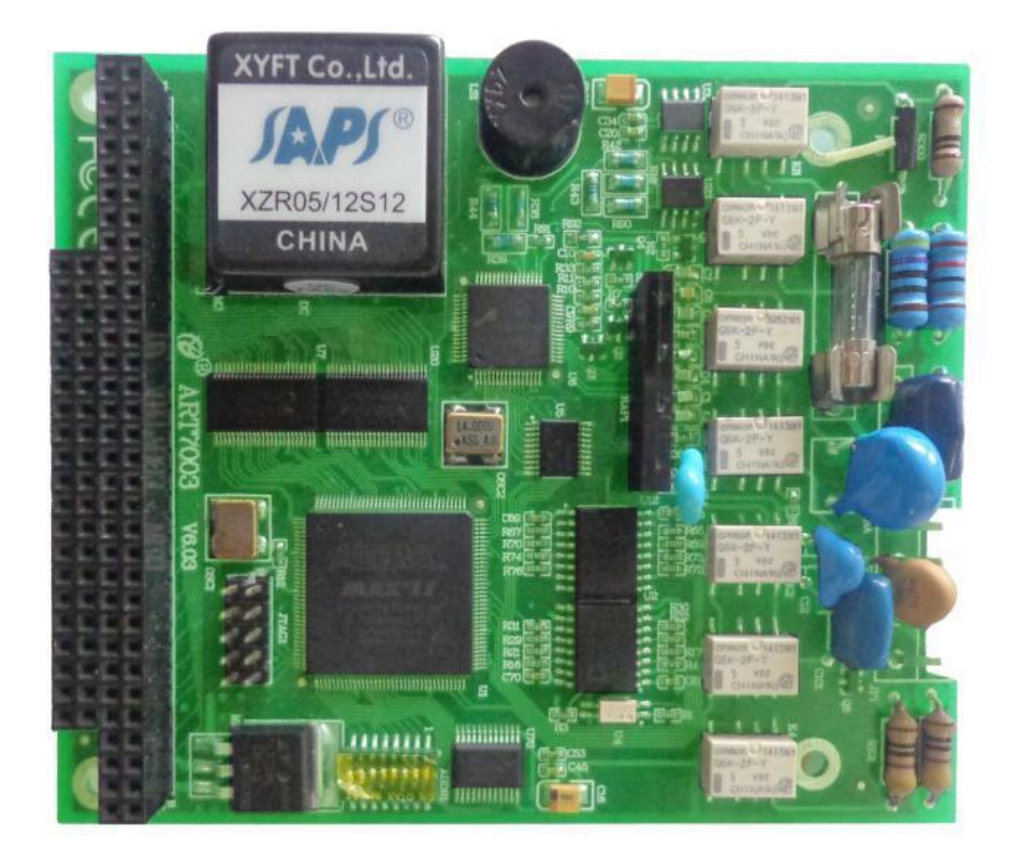

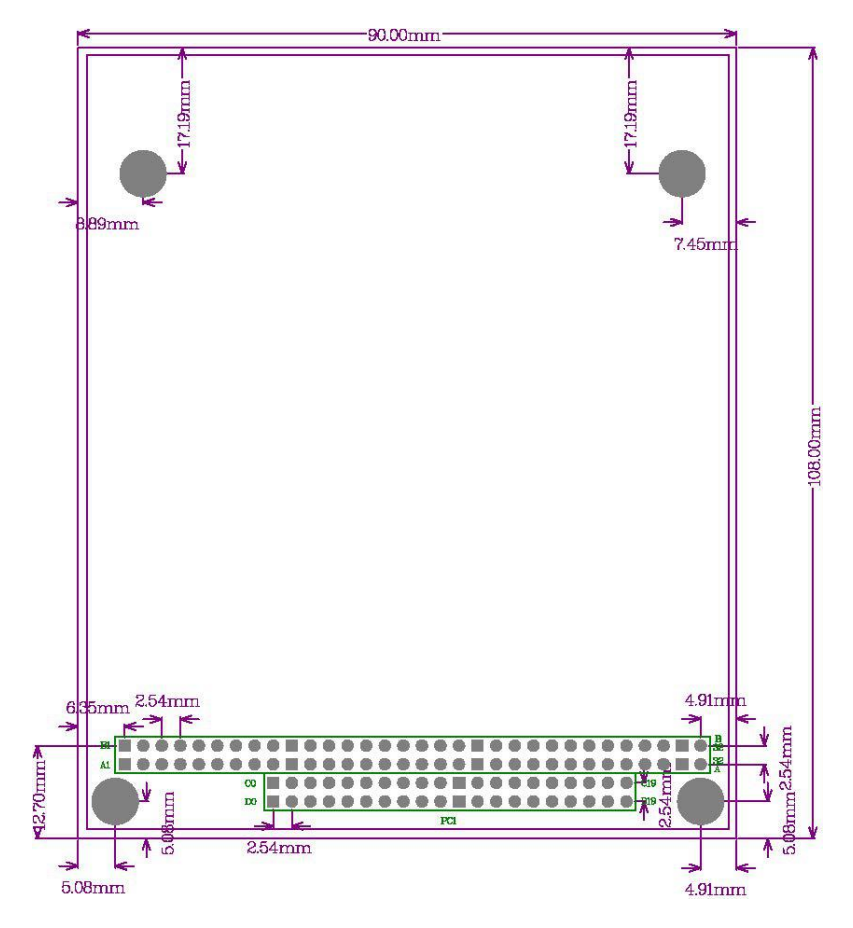

## <span id="page-5-0"></span>第二节、主要元件功能说明

请参考第一节中的布局图,了解下面各主要元件的大体功能。

#### 一、信号输入输出连接器

JP1:除电流测量外,所有其他测量功能的测量端。标有"V"的管脚为测量正信号的输入端,使用红表 笔连接,另一管脚为测量负输入端(COM 端)使用黑表笔连接。

JP2:电流测量端。标有"µA+mA"的一端为测量正信号的输入端,使用红表笔连接,另一管脚为测量 负输入端(COM 端)使用黑表笔连接。

#### 二、板基地址选择

ADDR1:板基地址拨码开关。板基地址可设置成200H~3C0H 之间可被16 整除的二进制码,板基地 址 默认为300H,将占用基地址起的连续28 个I/O 地址。

开关的第4、3、2、1 位分别对应地址A6、A7、A8、A9 是基地址选择开关,第5、6、7、8 位为保留位。 拨码开关ADDR1 拨向标有"ON"的一侧表示高有效值为1,反向则反之。板基地址选择开关ADDR1 如下:

其基地址的配置方法为:

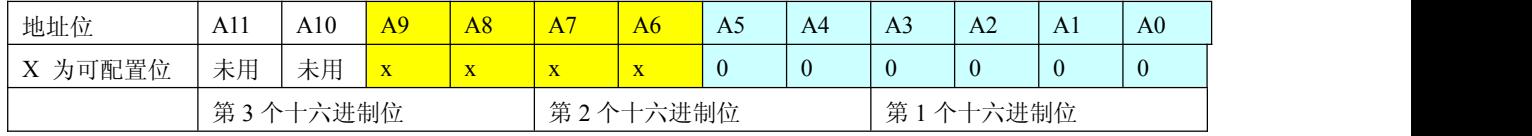

注意:表中标识为"0"的位为固定值,只有标识为"x"的位可以由ADDR1 拨码开关改变,因此用户

要正确配置基地址,就只须改变表中的相应位,便可容易的产生的想要的基地址。 比如说出厂默认基地 址300H 的配置,只需将ADDR1 的A8、A9 位拨到"ON"。如下图:

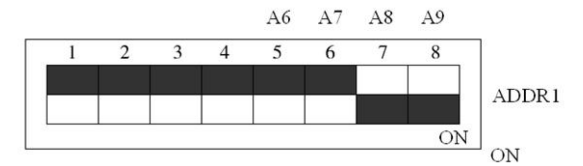

常用的基地址选择有:

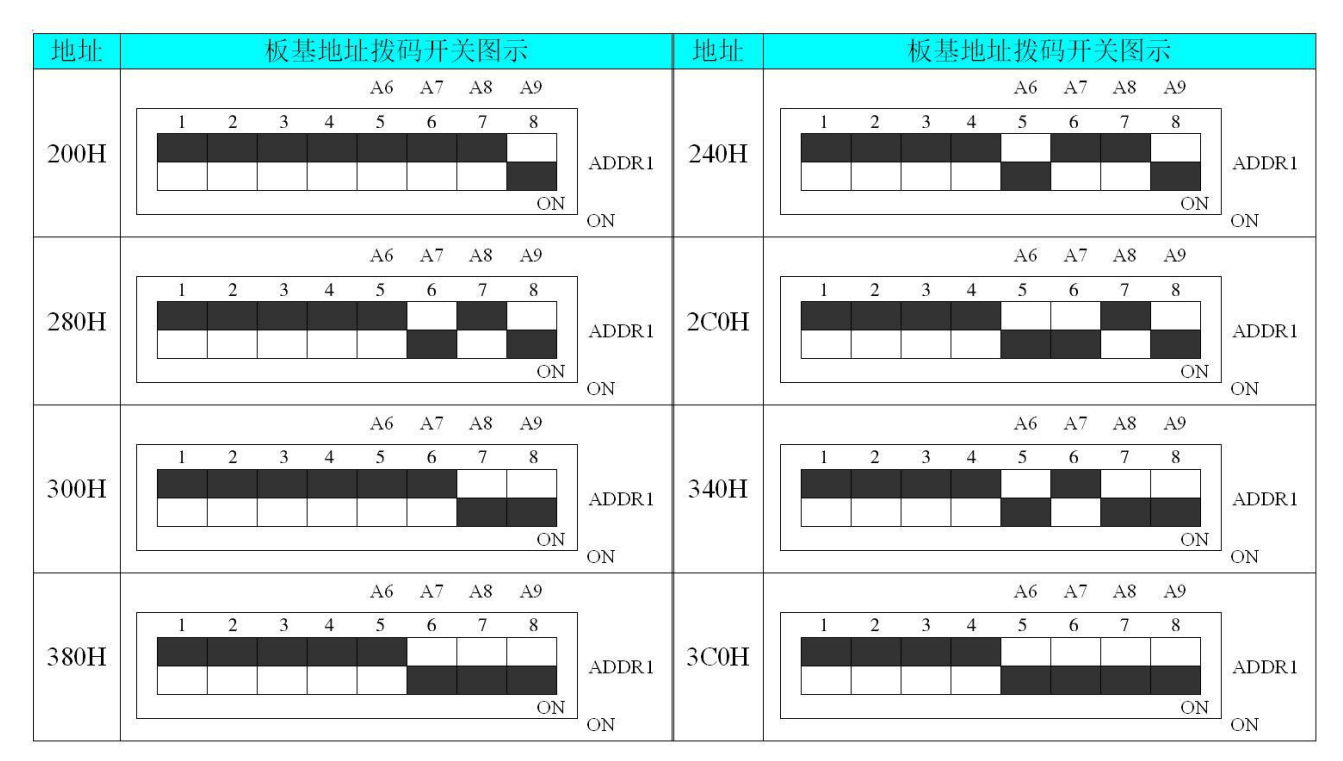

4

# <span id="page-6-0"></span>第三章 操作方法

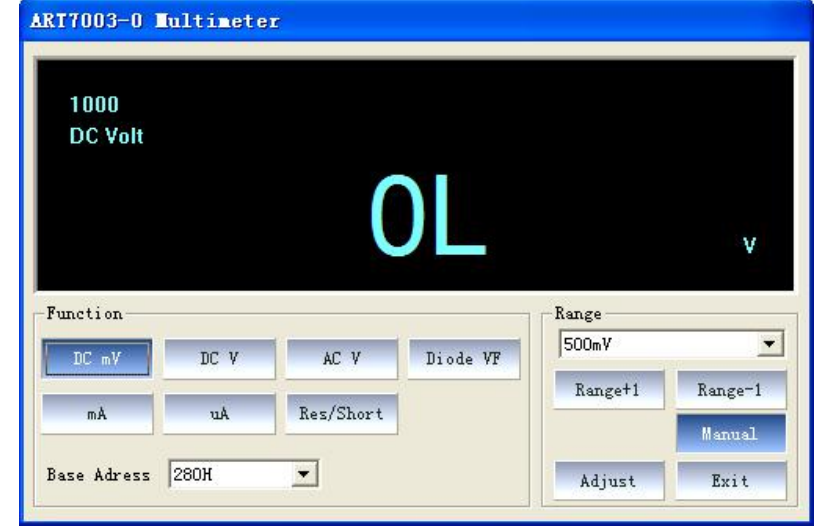

<span id="page-6-1"></span>测量软件界面如下图所示,下面详细讲述各中测量的操作方法。

# 第一节、交流伏(**AC V**)测量

测量电压范围 AC 0.5V~1000V。测量方法如下:

1、打开程序,按下"AC V"按钮。

2、将红色测试线的一端接入 JP1 的 **V** 端,黑色测试的一端线接入 JP1 的 **COM** 端。

3、测量时,将红色、黑色测试线的另一端接到被测电压的两端。

4、测量时,按"Manual"键为手动选择量程,可在量程选择框中手动选择所需量程。若按"Manual" 键切 换为"Auto",则为自动选择量程,显示框中将显示"AUTO"字样,此时测量的量程将根据被测信号的 大小自动 选择量程。

5、从显示框读测量值。若显示"OL"表示被测电压超过仪表的量程,应立即将红、黑测试线从被测电 路 上断开。

注意:零点不需要校准,校准满度前,应先将校准后的零点清除!

## 第二节、直流毫伏(**DC mV**)测量

测量直流电压范围为 1µV~500mV。测量方法如下:

1、打开程序,按下"DC mV"按钮。

2、将红色测试线的一端接入 JP1 的 **V** 端,黑色测试线的一端接入 JP1 的 **COM** 端。

3、测量时,将红色测试线的另一端接被测电压正极,黑色测试线的另一端接被测电压负极。

4、测量时,按"Manual"键为手动选择量程,可在量程选择框中手动选择所需量程。若按"Manual" 键切 换为"Auto",则为自动选择量程,显示框中将显示"AUTO"字样,此时测量的量程将根据被测信号的大小自动选 择量程。

5、从显示框读取测量值。手动量程测量时若显示"OL",则要选择更大的量程后再测量。若在最大量程 下 显示"OL",应立即将红、黑测试线从被测电路上断开。

注:测试线悬空时,测试线感应的电压可能使显示屏有不稳定的读数,但不影响测量时的精度。

#### <span id="page-7-0"></span>第三节、直流伏特(**DC V**)测量

测量直流电压范围为 0.5V~1000V。测量方法如下:

1、打开程序,按下"DC V"按钮。

2、将红色测试线的一端接入 JP1 的 **V** 端,黑色测试线的一端接入 JP1 的 **COM** 端。

3、测量时, 将红色测试线的另一端接被测电压正极, 黑色测试线的另一端接被测电压负极。

4、测量时,按"Manual"键为手动选择量程,可在量程选择框中手动选择所需量程。若按"Manual" 键切 换为"Auto",则为自动选择量程,显示框中将显示"AUTO"字样,此时测量的量程将根据被测信号的 大小自动 选择量程。

5、从显示框读取测量值。手动量程测量时若显示"OL",则要选择更大的量程后再测量。若在最大量程 下 显示"OL",说明电压超过 1000V,应立即将红、黑测试线从被测电路上断开。

注意:测量电压不要超过 **1000V**。

#### 第四节、二极管测量(**Diode VF**)

二极管正向压降测量范围 0~2.5V。 测量方法如下:

1、打开程序,按下"Diode VF"按钮。

2、将红色测试线的一端接入 JP1 的 **V** 端,黑色测试线的一端接入 JP1 的 **COM** 端。

3、将红色测试线接二极管正极、黑色测试线接二极管负极,显示屏将显示二极管的正向电压降。

4、将黑色测试线接二极管正极,红色测试线接二极管负极,若显示屏显示"OL",表示二极管反向电阻 正 常,若不显示"OL"表示二极管反向漏电。

注:若在电路板上测试二极管,应先关闭电路板的电源后再测。由于可能存在其它电路的并联,测试显 示 值不一定是 3、4 所列结果。

#### 第五节、电阻**/**通断测试

电阻测量范围 0.01Ω~50MΩ。测量方法如下:

1、打开程序,按下"Res/Short"按钮。

2、将红色测试线的一端接入 JP1 的 **V** 端,黑色测试线的一端接入 JP1 的 **COM** 端。

3、按"Manual"键左侧的按键,点击选择"Resistance"为电阻测量模式,选择"Short",为通断模式。

4、在电阻测量模式时,按"Manual"键为手动选择量程,可在量程选择框中手动选择所需量程。若按 "Manual"键切换为"Auto",则为自动选择量程,显示框中将显示"AUTO"字样,此时测量的量程将根据被测信号 的大小自动选择量程。

5对于电阻测量将红色黑色测试线接到电阻两端从显示框读取测量值手动量程测量时若显采DL则要选择 更大的量程后再测量。若在最大量程下显示"OL",说明电阻大于 50MΩ。

对于通断测量,将红色、黑色测试线分别接到两个被测点,若两个点之间的电阻小于大约 50Ω~60Ω,蜂鸣 器将发出声音, 显示框显示电阻值, 若显示"OL", 说明两点间电阻大于 500Ω。

注:在电路板上测量电阻和通断时,应先关闭电路板的电源后再测。由于可能存在其它电路的并联,测 试 显示的电阻值不一定是电阻器的真正值。

#### 第六节、毫安(**mA**)测量

电流测量范围 DC 1uA~500mA, AC 5mA~500mA。测量方法如下:

1、打开程序,按下"mA"按钮。

<span id="page-8-0"></span>◆ 北京阿尔泰科技发展有限公司

2.将红色测试线的一端接入 JP2 的**µA+mA** 端,黑色测试线的一端接入 JP2 的 **COM** 端。

3、按"Manual"键左侧的按键,点击选择"DC Current"为直流测量模式,选择"AC Current",为交流测量模式。

4、测量时,按"Manual"键为手动选择量程,可在量程选择框中手动选择所需量程。若按"Manual" 键切 换为"Auto",则为自动选择量程, 显示框中将显示"AUTO"字样, 此时量程选择框无效。

5、关闭被测电路的电源,以串联方式将红色测试线和黑色测试线接到被测电路,再打开被测电路电源。

6、由显示框读取测量值。测量直流时,若显示为正,表示电流由红测试线流入仪表。若显示为负,表示 电 流由黑色测试线流入仪表。若显示"OL",说明电流超过量程。

注:事先估计被测电流,不要超过 **0.63A** 的保险丝电流值。

## 第七节、微安(**µA**)测量

电流测量范围 DC 0.01μA~5000μA, AC 5μA~5000μA。测量方法如下:

1、打开程序,按下"µA"按钮。

2.将红色测试线的一端接入 JP2 的**µA+mA** 端,黑色测试线的一端接入 JP2 的 **COM** 端。

3、按"Manual"键左侧的按键,点击选择"DC Current"为直流测量模式,选择"AC Current",为交流 测量模式。

4、测量时,按"Manual"键为手动选择量程,可在量程选择框中手动选择所需量程。若按"Manual" 键切 换为"Auto",则为自动选择量程,显示框中将显示"AUTO"字样,此时测量的量程将根据被测信号的大小自动选 择量程。

5、关闭被测电路的电源,以串联方式将红色测试线和黑色测试线接到被测电路,再打开被测电路电源。

6、由显示框读取测量值。测量直流时,若显示为正,表示电流由红色测试线流入仪表。若显示为负,表 示 电流由黑色测试线流入仪表。若显示"OL",说明电流超过量程。

注:事先估计被测电流,不要超过 **0.63A** 的保险丝电流值。

#### 第八节、量程加减选择

对于各个类型值的测量,量程的增大、减小有两个快捷按键"Range+1"Range-1"

一、增大量程(**Range+1**)

当选择某一量程测量时,显示"OL",则表示待测量值的量程超出所设的量程范围,应当选择更大的量 程 再测量, 此时, 点击"Range+1"按钮就可递增选择更大的量程。

但若在最大量程下显示"OL", 则再点击"Range+1"按钮就返回选择最小的量程。

二、减小量程(**Range-1**)

当选择某一量程测量时,点击"Range-1"按钮就可递减选择更小的量程。 但若在最小量程下,再点击 "Range+1"按钮就返回选择最大的量程。

#### 第九节、校准

板卡出厂时已经校准,只有当用户使用一段时间后,或者用户认为需要时才做校准。在校准时,需要比 该 万用表高一精度等级的信号源以及万用表。

可以校准的功能有: 直流DC mV、V 档, 直流电流uA 档, 直流电流mA 档, 电阻档。点击"Adjust"按 键,将弹出校准对话框,可进行零点校准、满度校准、清除校准值操作。

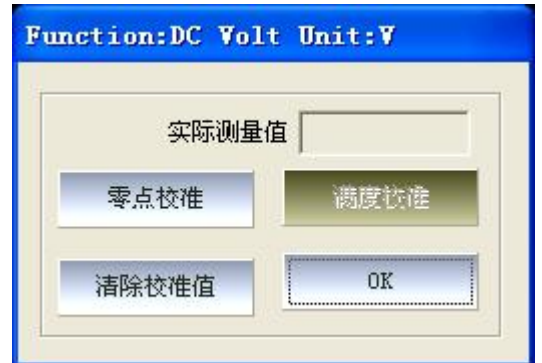

#### 一、零点校准

接好板卡的红测试线和黑测试线,将红色表笔和黑色表笔对接,点击"零点校准"按键,等待界面提示零点 校准完成,高级程序中将记录零点的码值。若表笔未对接,则将弹出对话框提示请确认表笔正负是否相接",待 表笔连接正确后,再完成零点校准。

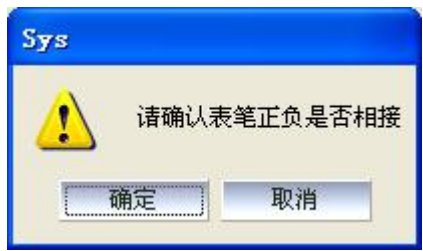

## 二、满度校准

在零点校准后,才能进行满度校准。将ART7003 表卡中接入接近于满量程的信号源,同时同用高一精度 等 级的数字万用表进行真值的测量,然后将实际的测量值输入到对话框的实际测量值"再点击满度校准"按键,完 成满度的校准。点击"OK"键退出校准。

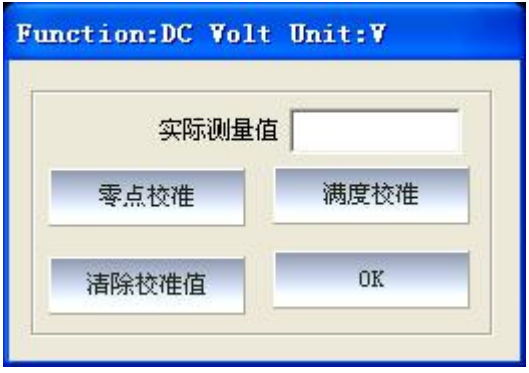

# <span id="page-10-0"></span>第四章 量程和精度

<span id="page-10-1"></span>以下各种量程下列出的精度是指仪表校准一年内,在正常使用下,基本条件为工作温度 18℃~28℃,相 对湿 度小于 80%时所保证的。精度的表示方为: ±(读数值的\*\*% + 低位的数字)。

# 第一节、直流测量

直流电压

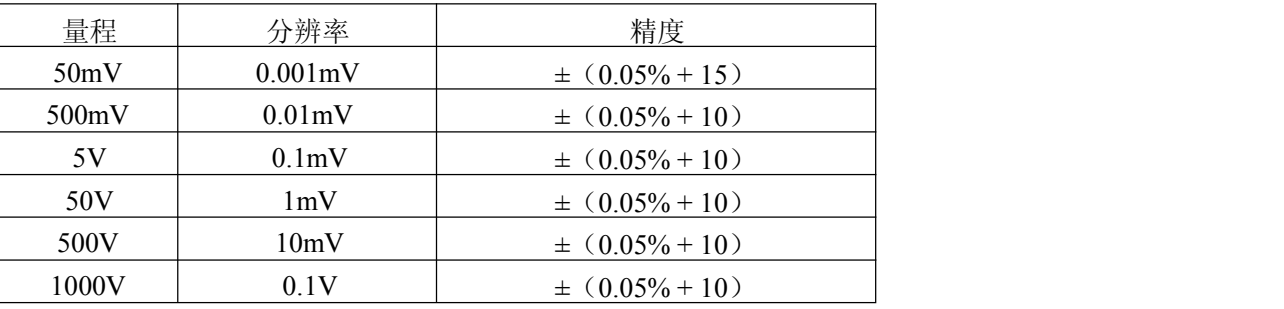

注:以上精度在全量程内可保证。

直流电流

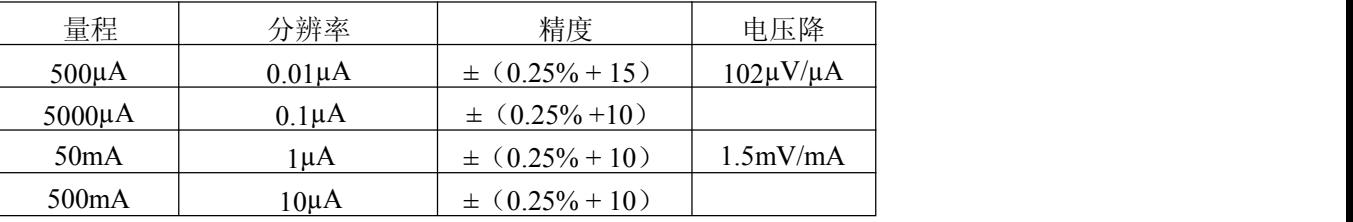

注:以上精度全量程范围可保证。

# 第二节、交流测量

交流电压

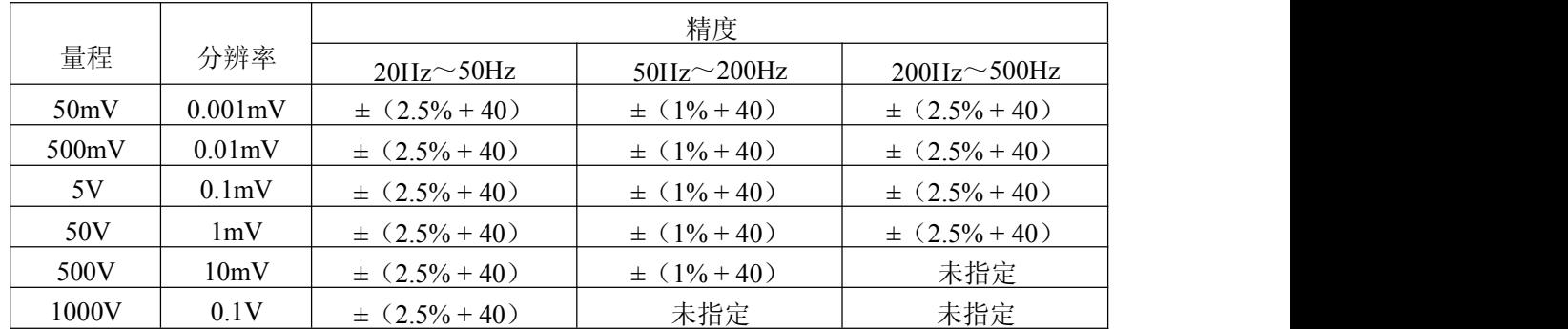

注:以上精度在满量程的 10%~100%范围可保证。

<span id="page-11-0"></span>交流电流

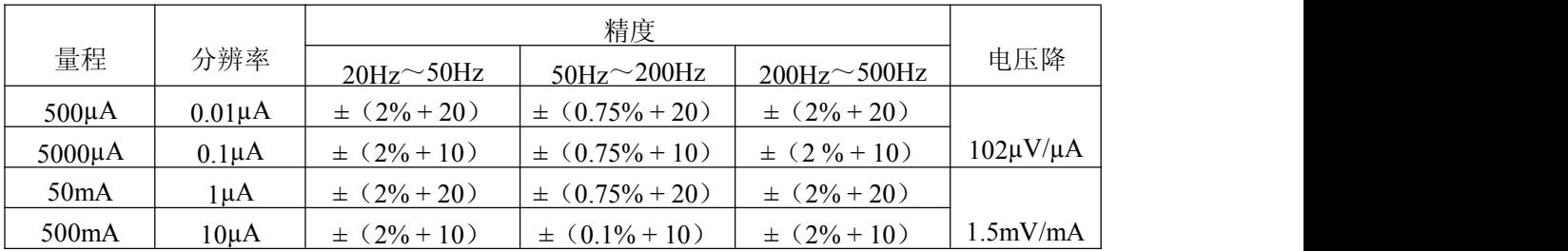

注:以上精度在满量程的 10%~100%范围可保证。

# 第三节、其他测量

电阻

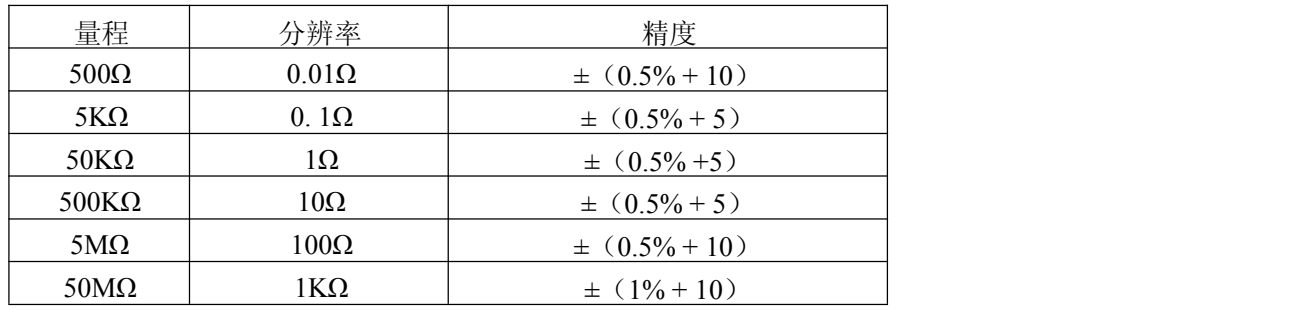

注:以上精度全量程范围可保证。

二极管

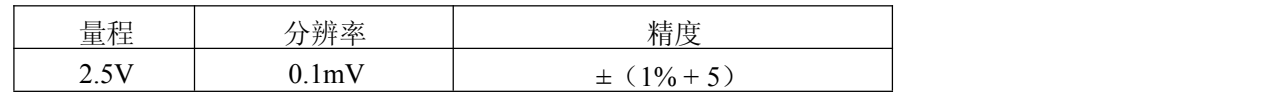

注:测试电流约 0.7mA。

# <span id="page-12-0"></span>第五章 产品的应用注意事项、校准、保修

## <span id="page-12-1"></span>第一节、注意事项

在公司售出的产品包装中,用户将会找到这本说明书和 ART7003 板,同时还有产品质保卡。产品质保卡 请用户务必妥善保存,当该产品出现问题需要维修时,请用户将产品质保卡同产品一起,寄回本公司,以便 我们能尽快的帮用户解决问题。

在使用 ART7003 板时, 应注意 ART7003 板正面的 IC 芯片不要用手去摸, 防止芯片受到静电的危害。

## 第二节、故障排除

1、如果万用表卡在使用的过程中出现不读数的情况时,可按电脑键盘"Ctrl+R"对万用表芯片进行复位。

2、采集过程中若输入的测量值高过所选量程时,将显示"OL",请选择正确的量程进行测量。

# 第三节、保修

ART7003 自出厂之日起, 两年内凡用户遵守运输, 贮存和使用规则, 而质量低于产品标准者公司免费修 理。

# 附录 **A**:各种标识、概念的命名约定

CN1、CN2……CNn 表示设备外部引线连接器(Connector),如37 芯D 型头等, n 为连接器序号 (Number).

JP1、JP2……JPn 表示跨接套或跳线器(Jumper), n 为跳线器序号(Number).

AI0、AI1……AIn 表示模拟量输入通道引脚(Analog Input), n 为模拟量输入通道编号(Number).

AO0、AO1......AOn 表示模拟量输出通道引脚(Analog Output), n 为模拟量输出通道编号(Number).

DI0、DI1……DIn 表示数字量I/O 输入引脚(Digital Input), n 为数字量输入通道编号(Number).

DO0、DO1……DOn 表示数字量I/O 输出引脚(Digital Output), n 为数字量输出通道编号(Number).